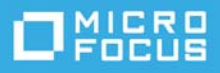

# TeamWorks 18.2.1 版本說明

#### $2020$  年 3 月

TeamWorks 可協助您的團隊透過行動電話、網頁瀏覽器和 Micro Focus GroupWise 電子郵件用戶端更高 效地通訊和協作。

- [「產品綜覽」](#page-0-0) ( 第 1 頁 )
- 「TeamWorks 18 [中新增的內容」](#page-0-1) ( 第 1 頁 )
- [「安裝說明」](#page-1-0) ( 第 2 頁 )
- 「安裝 / [升級問題」](#page-1-1) ( 第 2 頁 )
- [「已知問題」](#page-2-0) ( 第 3 頁 )
- [「文件」](#page-3-0) ( 第 4 頁 )
- [「法律聲明」](#page-3-1) ( 第 4 頁 )

## <span id="page-0-0"></span>產品綜覽

憑藉 TeamWorks, 貴組織的團隊可以

- 發起基於項目的團隊導向討論。
- 保留即時對話內容。
- 以動態方式共用檔案。

## <span id="page-0-1"></span>**TeamWorks 18** 中新增的內容

#### **18.2.1** 中新增的內容

TeamWorks 18.2.1 除了修復了一些錯誤外,還包含以下更新:

- TeamWorks Web 用戶端用戶界面增強功能
- 作業系統和安全性更新
- 文件庫更新
- TeamWorks Web 用戶端中適用於普通使用者和 TeamWorks 管理員 (admin 使用者 ) 的 [TeamWorks](https://community.microfocus.com/t5/TeamWorks-Idea-Exchange/idb-p/TeamWorksIdeas)  [Idea Exchange](https://community.microfocus.com/t5/TeamWorks-Idea-Exchange/idb-p/TeamWorksIdeas) 連結

#### **18.2** 中新增的內容

TeamWorks 18.2 除了修復了一些錯誤外,還包含以下更新:

- 支援在聊天室中共用檔案以及在資料夾中整理檔案
- 支援透過 Micro Focus 內容編輯器設備進行協作編輯
- ◆ 支援 SLES 15 SP1
- 關鍵架構更新
- 適用於 Web 和行動用戶端的全新或經過重新設計的用戶界面

#### **18.1.1** 中新增的內容

18.1.1 中新增的內容

- ◆ 支援 NetIQ Authentication Manager
- 更新了文件庫
- 更新了使用者介面
- 提升了可靠性、可用性并改進了協助工具

#### **18.1** 中新增的內容

TeamWorks 18.1 除了修復了一些錯誤外,還包含以下更新:

- ◆ 監控 / 標記使用者, 以便使用者能收到關於貼文的通知。
- 關鍵架構更新。
- 調整了電子郵件通知功能。
- ◆ 支援 SLES 15。
- 效能改善。

### <span id="page-1-0"></span>安裝說明

若要成功部署 TeamWorks,您需要:

- 1. 已在網路上執行全面設定的 DNS 服務。請參閱下面的[已知問題。](#page-2-0)
- 2. 依照 《*TeamWorks 18.2.1 Planning Your TeamWorks Deployment—Best Practices*》 (TeamWorks 18.2.1 部署規劃 - 最佳實務 ) 指南和 [TeamWorks 18](../../resources/tw-bp-planning-worksheet.xlsx) 規劃工作表規劃您的部署。
- 3. 依照 《*GroupWise TeamWorks 18.2.1: Installation and Deployment Guide*》 (GroupWise TeamWorks 18.2.1:安裝和部署指南 ) 中的說明部署 TeamWorks。

## <span id="page-1-1"></span>安裝 **/** 升級問題

沒有已知的安裝 / 升級問題。

## <span id="page-2-0"></span>已知問題

◆ HSTS 可能會導致存取方面的問題:瀏覽器有時會封鎖對 TeamWorks 的存取,並在錯誤訊息中指出 HSTS (HTTP Strict Transport Security) 是導致此問題發生的原因。

例如,管理員將用於執行管理操作的索引標籤長時間保持開啟狀態,瀏覽器會突然顯示 HSTS 錯誤 訊息,並開始封鎖 Web 用戶端。

這不是 TeamWorks Web 用戶端的問題, 但令人很頭痛。

採取以下一或多項措施可能有助於解決問題:

- ◆ 在管理員公用程式的存取 URL 中, 以設備 IP 位址取代 DNS 名稱。
- 清除瀏覽器的快取,然後將瀏覽器重新啟動。
- 在瀏覽器中清除或停用 HSTS 設定。 若要獲得協助,請在網路上搜尋關於 「如何清除或停用 HSTS」的資訊。
- ◆ 網路上必須已在執行 DNS 服務:在部署 TeamWorks 之前,網路上必須已在執行供 TeamWorks 使用 的全面設定的 DNS 伺服器。否則, 初始系統組態將會失敗。
- ◆ 搜尋和一體化設備 DNS 名稱不能以數字開頭: 在搜尋和一體化設備的初始部署期間, 如果您輸入 以數字開頭的 DNS 名稱,設備安裝將會失敗,並日必須重新進行安裝。

Micro Focus 將在未來的更新中解決此問題。

◆ 服務帳戶使用者密碼必須使用 ASCII 字元:在 TeamWorks 服務初始設定期間,為下列 TeamWorks 服務帳戶設定密碼時,對以下使用者只能使用 ASCII 字元:

#### svcs-user

svcs-admin

Micro Focus 將在未來的更新中解決此問題。

- **◆ 資料庫名稱 不要包含破折號:如果在資料庫名稱中包含破折號,資料庫建立將會失敗。** 之後,您必須使用返回按鈕回到該欄位並變更名稱。
- ◆帳戶鎖定解決方法:如果使用者因嘗試登入失敗多次而被鎖定,管理員可以依此 TID [所述重](https://support.microfocus.com/kb/doc.php?id=7023678)設密 碼並重新啟動 TeamWorks。

或者,使用者可以在 30 分鐘後再重試。

Micro Focus 計劃在未來的版本中實作用於重設密碼的 Captcha。

◆ 使用者無法驗證:如果您的使用者無法驗證,並且您在 appserver.log 中看到類似如下錯誤的項目, 請檢查您的 PostgreSQL 資料庫存取權。此外,請檢查 /vastorage 上的可用磁碟空間。

2017-07-10 11:08:41,789 WARN [http-nio-8443-exec-6] [org.hibernate.util.JDBCExceptionReporter] - SQL Error: 0, SQLState: 53100 2017-07-10 11:08:41,789 ERROR [http-nio-8443-exec-6] [org.hibernate.util.JDBCExceptionReporter] - ERROR: could not access status of transaction 0 Detail: Could not write to file "pg\_subtrans/000A" at offset 237568: No space left on device. 2017-07-10 11:08:41,790 ERROR [http-nio-8443-exec-6] [com.novell.teaming.module.authentication.impl.PlusAuthenticationProviderModul e] - Authentication failure for [mclark] org.springframework.dao.DataAccessResourceFailureException: Hibernate operation: could not get next sequence value; SQL [select nextval ('ss\_loginaudit\_id\_sequence')]; ERROR: could not access status of transaction 0 Detail: Could not write to file "pg subtrans/000A" at offset 237568: No space left on device.; nested exception is org.postgresql.util.PSQLException: ERROR: could not access status of transaction 0 Detail: Could not write to file "pg\_subtrans/000A" at offset 237568: No space left on device.

- 上傳附加檔案名稱限制:使用 TeamWorks Web 用戶端上傳檔案名稱包含以下任意字元的附件將 會失敗:
	- ◆ 井字符號 (#)
	- ◆ 插字符號 (^)
	- & 符號
	- ◆ 正斜線 (/) ( 僅針對 Macintosh 系統, 因為 Windows 檔案名稱無法包含此字元 )
- ◆ 不支援自行簽署的證書:不支援使用設備自行簽署的證書來保障設備連接的安全。例如,您無法 透過使用自行簽署的證書在 TeamWorks 與內容編輯器設備之間提供所需的安全連接,而是需要提 供業內受信任的證書管理中心所核發的證書來實現此目的。
- 內容編輯器連接問題:已知存在以下兩個連接問題:
	- ◆ 文件變為非使用中狀態:如果 TeamWorks 與內容編輯器之間的連接中斷,正在編輯的文件將 變暗並無法再編輯。通常,按一下瀏覽器的返回按鈕兩到三次便可解決此問題。
	- ◆ 文件無法載入:如果 TeamWorks 註冊了一個使用中內容編輯器連接,而編輯器實際上無法使 用,TeamWorks 會錯誤地顯示編輯選項。但文件卻無法載入並會顯示一則錯誤。按一下瀏覽 器的返回按鈕以重新載入 「檔案和資料夾」工作區。

## <span id="page-3-0"></span>文件

TeamWorks 文件張貼[在此處](https://www.novell.com/documentation/teamworks-18) (https://www.novell.com/documentation/teamworks-18)。

## <span id="page-3-1"></span>法律聲明

如需法律聲明、商標、免責聲明、擔保聲明、出口與其他使用限制、美國政府限制的權利、專利政策 與 FIPS 法規遵循的相關資訊,請參閱 [https://www.novell.com/company/legal/](https://www.microfocus.com/about/legal/)。

**Copyright © 2017 - 2020 Micro Focus** 或其關聯企業之一。